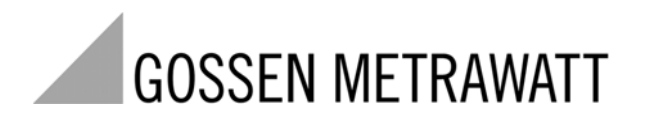

# MEIRAHII | CAL

Kalibrator

 3-349-44 2 -22 1/3.08

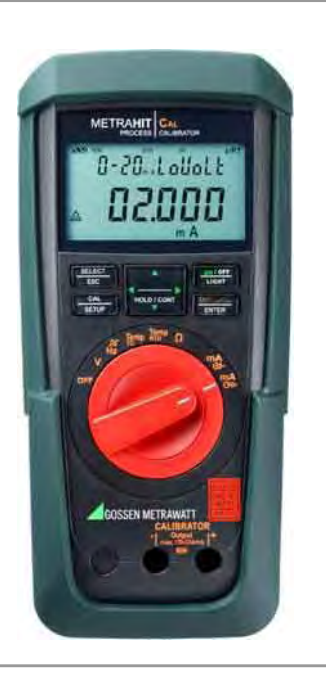

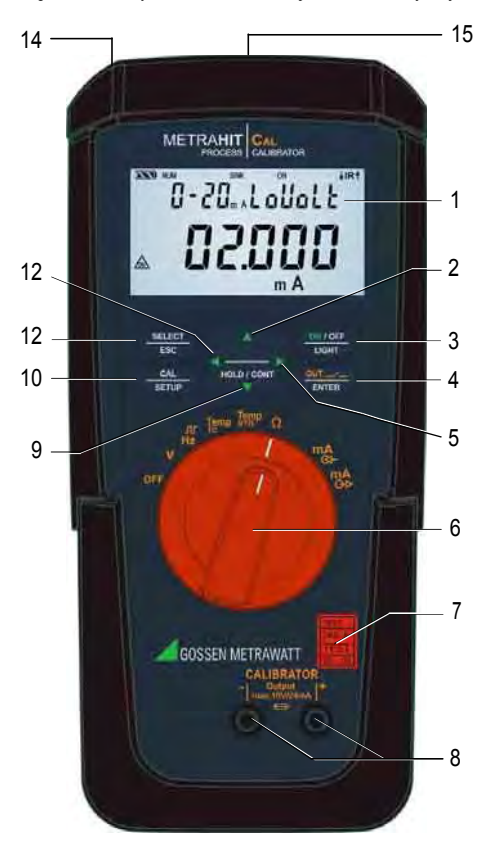

Elementy obsługi – Konektory, Klawisze, Przełącznik obrotowy, Symbole 1 Wyświetlacz (LCD) (znaczenie symboli – patrz strona 3) Pauza/wznowienie rampy/interwału zwiększanie wartości parametrów  $\wedge$ *Tryb menu:* Wybór poszczególnych pozycji menu w kier. odwrotnym 3 ON / OFF | LIGHT, klawisz do włączania i wyłączania urządzenia i podświetlenia wyświetlacza 4 OUT | ENTER OUT: włączanie i wyłączanie wyjścia kalibratora *Tryb menu:* Klawisz zatwierdzenia (ENTER) 5 > Przesunięcie kursora w prawo *Tryb pracy SELECT RANGE:* wybór funkcji rampy 6 Przełącznik obrotowy dla funkcji kalibracyjnych i całkowitego wyłączania 7 Znak kalibracji DKD 8 Konektory - wyjście kalibratora 9 HOLD / CONT Pauza/wznowienie rampy/interwału  $\overline{\nabla}$ Zmniejszenie wartości parametru *Tryb menu:* Wybór poszczególnych pozycji menu w kier. zgodnym 10 CAL | SETUP Klawisz przełączający między kalibracją a funkcją menu 11 SELECT | ESC *Tryb menu:* Wyjście z aktualnego poziomu menu i powrót do poziomu wyższego, wyjście z konfiguracji parametrów bez zapisania danych. Pauza rampy/interwału. 12 < Przesunięcie kursora w lewo, *Tryb pracy SELECT RANGE*: wybór funkcji interwału

- 13 Złącze pakietu zasilającego (akcesoria: NA HIT 2X)
- 14 Interfejs podczerwony (IR) (akcesoria adapter interfejsowy: USB X-TRA)

#### Symbole na wyświetlaczu cyfrowym achores and the symbole na wyświetlaczu cyfrowym achores and the symbol of the symbol of the symbol of the symbol of the symbol of the symbol of the symbol of the symbol of the symbol of th

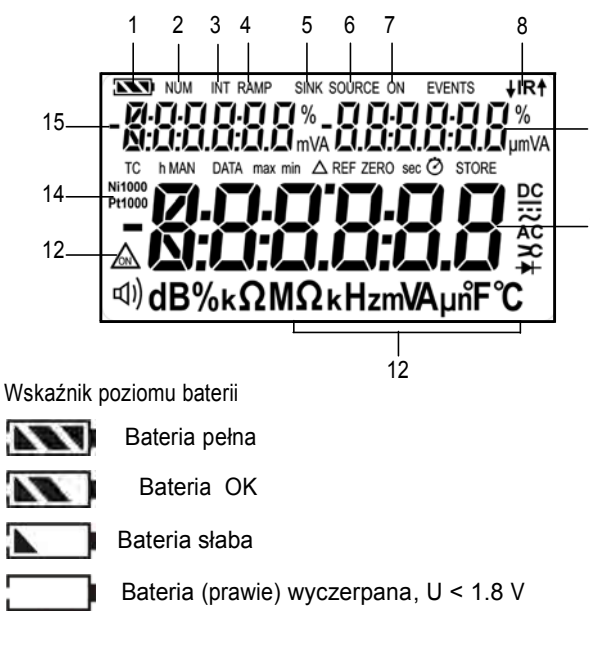

Wskaźnik interfejsu (przy ustawieniu przełącznika obrotowego  $\neq$  OFF)

- $HIR<sup>4</sup>$ Aktywna transmisja danych do  $\sqrt{l}$  i z  $\uparrow$  kalibratora
	- IR Interfejs IR w trybie czuwania (gotowy na odebranie komend startowych)

- 2 NUM: Numeryczna wartość sygnału wyjściowego
- 3 INT: aktywna sekwencja interwałowa
- 8 11.1 8 AMP: Aktywna funkcja rampy
	- 5 SINK: Aktywny odbiornik prądu
	- 6 SOURCE: Aktywne źródło prądu
	- 9 7 ON: Wyjście kalibratora jest aktywne<br>8 IR: Sekcia interfeisu IR
		- Sekcia interfeisu IR
		- 9 Wyświetlacz pomocniczy z kropką dziesiętną i wskaźnikiem polaryzacji
	- <sup>10</sup> <sup>10</sup> Wyświetlacz główny z kropką dziesiętną i wskaźnikiem polaryzacji
		- 11 Jednostka wielkości kalibrowanej
		- 12  $\Diamond$ : Symulator w ciagłym trybie pracy
		- 13 Ni/Pt1000: Wybrany czujnik temperatury
		- 14 Wyświetlacz pomocniczy z kropką dziesiętną i wskaźnikiem polaryzacji

### Table of Contents

Strona

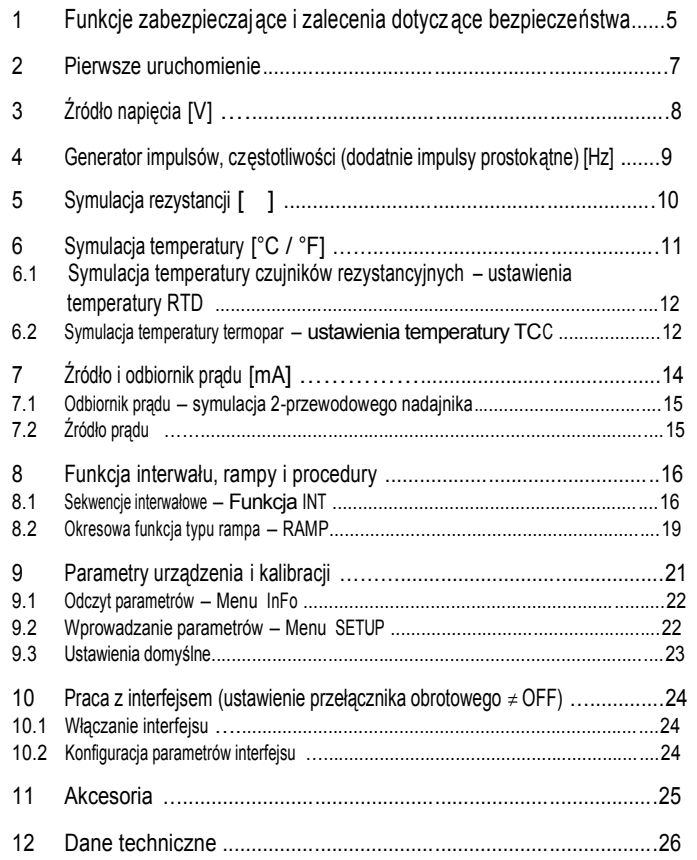

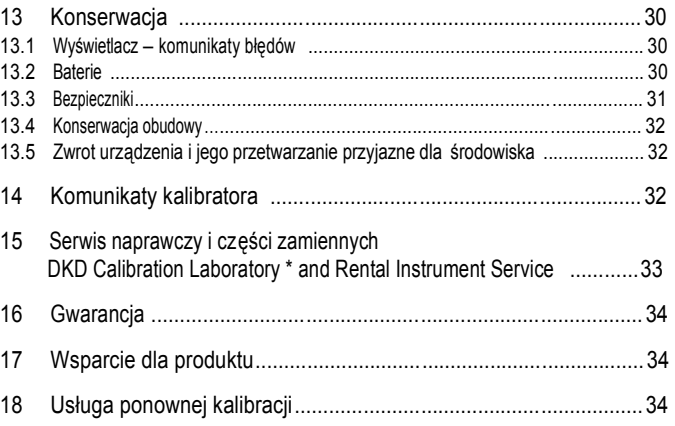

1 Funkcje zabezpieczające i zalecenia dotyczące bezpieczeństwa Wybraliście Państwo urządzenie, które zapewnia wysoki poziom bezpieczeństwa.

Urządzenie spełnia wymagania stosownych norm europejskich i narodowych EC. Potwierdzone jest to znakiem CE.

Odpowiednią deklarację zgodności można uzyskać na żądanie z firmy GMC-I Gossen-Metrawatt GmbH.

Urządzenie zostało wyprodukowane i przetestowane zgodnie z przepisami bezpieczeństwa IEC 61010–1:2001/DIN EN 61010– 1:2001/VDE 0411–1:2002. Jeśli używane jest zgodnie z przeznaczeniem, zapewnione jest bezpieczeństwo operatora i urządzenia. Bezpieczeństwo nie jest jednak gwarantowane, jeśli urządzenie jest używane w sposób niewłaściwy i bez zachowania odpowiedniej o strożności. Aby warunki bezpieczeństwa technicznego pozostały bez zarzutu , oraz aby zapewnić bezpieczeństwo użytkowania, istotne jest, aby zapoznać się z całością instrukcji obsługi przed wprowadzeniem urządzenia do użytku , oraz aby przestrzegać zawartych w niej wskazówek.

Należy przestrzegać następujących zaleceń:

• Urządzenie powinno być obsługiwane jedynie przez osoby , które potrafią rozpoznać zagrożenia dotykowe i podjąć odpowiednie środki bezpieczeństwa. Zagrożenia dotykowe istnieją wszędzie tam, gdzie mogą wystąpić napięcia wyższe niż 33 V RMS.

Kalibrator zaprogramowano tak, aby można było go bezpiecznie podłączyć do obwodów sygnałowych . Maksymalne napięcie przyłożone do złącz (8) wynosi 27 V. Jeśli U<sub>max</sub> lub I<sub>max</sub> zostaną przekroczone, przepala się zamontowany bezpiecznik 250 V.

• Należy być przygotowanym na wystąpienie nieoczekiwanych napięć na testowanych urządzeniach (np. urządzeniach uszkodzonych). Dla przykładu, kondensatory mogą być naładowane do napięcia o niebezpiecznej wartości .

- Należy upewnić się, że stan przewodów pomiarowych jest bez zarzutu, tzn. izolacja nie jest zniszczona, nie ma przerw we wtykach i przewodach itp..
- Pracy urządzenia nie można rozpocząć w układach z wyładowaniami koronalnymi (wysokonapięciowych).
- Z tego powodu niezwykle istotnym jest , aby nie pomylić *kalibratora* z *multimetrem*.
- Jeśli to konieczne, należy użyć multimetru , aby upewnić się że w obwodach sygnałowych, do których ma być podłączony kalibrator nie występują niebezpieczne napięcia dotykowe.
- Aby zapobiec uszkodzeniu urządzenia , należy przestrzegać *maksymalnych* dozwolonych wartości napięcia i prądu zapisanych przy złączach.

Za wyjątkiem trybów symulacji rezystancji i odbiornika prądu (mA SINK), podłączone obwody sygnałowe *nie* powinny podawa pr du ani napi cia do kalibratora. Aby zapobiec uszkodzeniu urządzenia podczas przyłożenia napięć zakłócających (w zakresie dozwolonych wartości granicznych). obwody mA SINK i mA SOURCE wyposażono w bezpiecznik, znacząco zwiększający rezystancje układu w przypadku podania nadmiernej wartości prądu podczas przeciążenia w przypadku awarii.

# Ostrzeżenie!

Urządzenie nie może być używane w atmosferze wybuchowej, or connected to intrinsically safe electrical circuits.

 $\sqrt{N}$  Uwaga!

#### Znaczenie symboli na urządzeniu Naprawa, wymiana części i strojenie

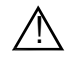

Ostrzeżenie dotyczące źródła zagrożenia (uwaga: patrz dokumentacja!)

Ziemia

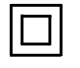

Ciągła, podwójna lub wzmocniona izolacja

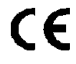

Znak zgodności EC

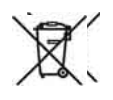

Urządzenia nie można wyrzucać do śmietnika . Dalsze informacje dotyczące znaku WEEE można uzyskać w Internecie na stronie ww[w.gossenmetrawatt.com wp](www.gossenmetrawatt.com)isując termin wyszukiwania 'WEEE'.

Jeśli urządzenie jest otwarte, odsłonięte mogą zostać części Pod napięciem. Urządzenie należy odłączyć od obwodu elektrycznego przed wykonaniem napraw, wymianą części lub strojeniem. Jeśli wymagane jest strojenie, konserwacja lub naprawa działającego, otwartego urządzenia, prace mogą być prowadzone jedynie przez przeszkolony personel, świadomy związanych z tym niebezpieczeństw.

Uszkodzenia i nadmierne udary

Jeśli można założyć, że praca z urządzeniem nie jest bezpieczna , należy je wycofać z pracy i zabezpieczyć przed nieumyślnym użyciem . Bezpieczna praca nie jest możliwa jeśli :

- Urządzenie lub sondy są uszkodzone
- Urządzenie nie działa
- Po długim przechowywaniu w niekorzystnych warunkach

Znak kalibracji DKD (czerwona plomba):

B0730 DKD-K 19701 01-08

Kolejny numer

Deutscher Kalibrierdienst – Laboratorium kalibracyjne Numer rejestracyjny Data kalibracji (rok–miesiąc)

#### 2 Pierwsze uruchomienie

#### Praca z baterii

W kwestii poprawnej instalacji baterii odsyłamy do rozdziału 13.2

# A Uwaga!

Ze względu na zaimplementowaną funkcję monitorowania baterii, urządzenie może przy niskim stanie jej naładowania zachować się następująco :

- Urządzenie nie daje sie włączyć.
- Urządzenie natychmiast się wyłącza.
- Urządzenie wyłącza się natychmiast po podłączeniu obciążenia. Jeśli wystąpią wymienione objawy , nalezy wymienić baterię jak to napisanow rozdziale 13.2, lub kontynuować pracę z zasilacza.

Praca z zasilacza (akcesorium, nie dołączane do urządzenia) Jeśli używany jest zasilacz NA HIT 2X, zainstalowane baterie sa elektroniczne rozłączane i nie jest konieczne ich wyjęcie z urządzenia (patrz tez rozdział 13.2). Jeśli wykorzystywane sa akumulatory, należy je ładować zewnętrznie .

Ręczne włączanie urządzenia

- ➭ Przestawić przełącznik obrotowy z pozycji OFF na dowolną funkcję kalibracyjną lub
- ➭ Wcisnąć klawisz ON / OFF | LIGHT jeśli przełącznik obrotowy nie jest w pozycji OFF.

Włączenie jest potwierdzane krótkim sygnałem akustycznym . W czasie gdy klawisz jest przytrzymywany, wszystkie segment wyświetlacza (LCD) są zapalone. Wyświetlacz LCD pokazany jest na rysunku na stronie 3.

Po puszczeniu klawisza, za pomocą urządzenia można wykonywać czynności kalibracyjne.

Włączanie urządzenia z poziomu PC

Po przesłaniu ramki danych z PC włączany jest symulator. Patrz również rozdział 10.1.

#### Uwaga!

Wyładowania elektryczne i wysokoczęstotliwościowe zakłócenia mogą spowodować błędy wyświetlania , a także wyłączyć symulator. W celu zresetowania urządzenie należy wyłączyć i ponownie włączyć. Jeśli problem sie powtórzy, należy na krótko odłączyć baterię od styków.

Ustawianie daty i czasu

Patrz rozdział 9.2 na stronie 22.

Ręczne wyłączanie urządzenia

- ➭ Wcisnąć i przytrzymać klawisz ON / OFF | LIGHT aż na wyświetlaczu ukaże się OFF. Wyłączenie jest zatwierdzane dwoma krótkimi sygnałami akustycznymi .
- ➭ Całkowite wyłączanie wszystkich funkcji, łącznie z interfejsem IR następuje ustawieniu przełącznika obrotowego w pozycji OFF.

### Automatyczne wyłączanie kalibratora

Urządzenie wyłącza się automatycznie po upływie czasu ustawionego funkcją AP oFF (patrz rozdział 9.2). Wyłączenie jest potwierdzane krótkim sygnałem akustycznym . Automatyczne wyłączenie nie jest aktywne w ciągłym trybie pracy (AP oFF = on).

Deaktywacja automatycznego wyłączania

Urządzenie można przestawić w tryb pracy ciągłej .

 $\triangleright$  Wybrać AP oFF = on w menu ustawień (patrz rozdział 9.2). Ciągła praca jest wskazywana na wyświetlaczu symbole m  $\triangle$  3 Źródło napięcia [V]

Możliwa jest symulacja napieć w następująych zakresach:

0  $60 \text{ mV}$ , 0  $60 \text{ mV}$ , 0  $3 \text{ V}$ , 0  $3 \text{ V}$ , 0  $3 \text{ V}$ , 10 V and 0  $3 \text{ V}$ , 15 V. Rezystancja podłączanego obwodu nie powin na być mniejsza niż 1 k .

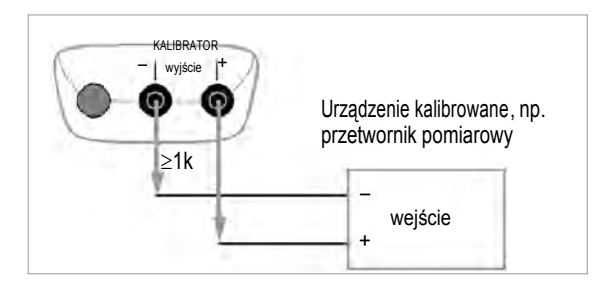

- ➭ Podłączyć urządzenie kalibrowane za pomocą przewodu pomiarowego jak pokazano na rysunku .
- ➭ Wybrać funkcję kalibracji V za pomocą przełącznika obrotowego.
- ➭ Włączyć kalibrator wciskając klawi sz ON / OFF | LIGHT

. The last selected voltage range is displayed.

 $\Diamond$  Set the voltage value:

ON indicates:

Voltage is applied directly to the output!

Select the digit to be changed with the  $\langle \rangle$  keys, and change the respectively selected digit with the  $\nabla/\wedge$  keys.

➭ Wyjście mozna wyłączyć klawiszem OUT | ENTER [out.off], lub włączyć ponownie.

Wybór zakresu napięcia dla funkcji wartości stałej

- ➭ Wcisnąć klawisz SELECT | ESC aby przełączyć w menu [select range] (wyboru zakresu).
- $\triangleright$  Wybrać żadany zakres napiecia klawiszami $\nabla\wedge$ . Zatwierdzić wybór klawiszem OUT | ENTER. Wyświetlacz przełącza się na wskazywanie wartości napięcia , ale wybrany zakres nadal pokazywany jest na wyświetlaczu pomocniczym .

Wybór zakresu napięcia dla funkcji interwału lub rampy

- Wcisnąć klawisz SELECT | ESC aby przełączyć w menu [select range] (wyboru zakresu). Wybrać żądany zakres napięcia  $klawiszami  $\sqrt{2}$ .$
- $\circ$  Przełączyć w menu funkcji interwału lub rampy klawiszami  $\langle \rangle$ (patrz rozdział 8). Wystartować odpowiednią funkcję klawiszem OUT | ENTER.

Skrócone instrukcie

Wybór funkcji kalibracji.

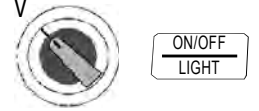

Wybór zakresu napięciowego i zatwierdzenie funkcji stałej wartości.

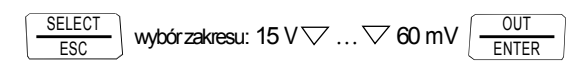

Zmiana wartości. $\triangle \triangleright \triangledown \triangle$ 

# 000.00 <sup>V</sup>

(Ujemne wartości w zakresie  $\pm 60$  mV lub  $\pm 300$  mV można wybrać przewijając klawiszem  $\sqrt{ }$  poniżej zera.)

4 Generator impulsów, częstotliwości (dodatnie impulsy prostokątne) [Hz] W trybie generator częstotliwości częstotliwość i napięcie można ustawiać niezależnie od siebie.

Sygnał wyjściowy jest sygnałem prostokątnym . Rezystancja podłączanego obwodu nie powinna być niższa niż 1 k .

- ➭ Podłączyć kalibrowane urządzenie za pomocą przewodu pomiarowego tak jak w przypadku kalibrowania napięcia .
- ➭ Wybrać funkcję kalibracji HZ przełącznikiem obr.
- ➭ Włączyć kalibrator wciskając przycisk ON / OFF | LIGHT.
- $\Rightarrow$  Ustawić zakres napięciowy (300 mV, 3 V, 10 V or 15 V): Ustawić w menu zakresu napięcia [select range] wciskając klawisz SELECT | ESC key dwukrotnie. Wybrać żądany zakres napięcia klawiszami $\nabla\wedge$ . Zatwierdzić wybór wciskając klawisz OUT | ENTER. Wyświetlacz przełącza się na okno podawania amplitudy.
- $\heartsuit$  Ustawić amplitude napiecia (0 ... 15 V): Wybrać cyfrę do zmiany klawiszami  $\langle \cdot | \cdot \rangle$  i zmieniać ją klawiszami $\nabla$ .

Wybór zatwierdzić klawiszem OUT | ENTER. Wyświetlacz przełącza się w tryb podawania częstotliwości, ale wybrana amplituda napięcia pokazywana jest na wyświetlaczu pomocniczym.

- ➭ Ustawić częstotliwość (1 1000 Hz): ON wskazuje: napięcie podawane jest bezpośrednio na wyjście przy zachowaniu wybranej częstotliwości ! Wybrać cyfrę do zmiany klawiszami $\langle \rangle$ , a następnie zmieniać jej wartość klawiszami $\nabla$ .
- ➭ Wyjście można wyłączyć klawiszem OUT | ENTER [out.off], jub włączyć ponownie.

Uwaga!

Mogą pojawić się następujące komunikaty błędów : "HiCurr" (wysoki prąd– przekroczona wartość graniczna) gdzie  $I_{\text{max}} = 18 \text{ mA}$ , "Out 0l" i 3 sygnały akustyczne (poza granicą – wartość graniczna przekroczona) gdzie I > 27 mA; symulator jest wyłączany.

# Uwaga!

Na złącza kalibratora nie można podawać w tym trybie zewnętrznych napięć zakłócających. Kalibrator jest chroniony przed krótkotrwałym podaniem wysokiego napięcia zakłócającego w wyniku błędu operatora za pomocą wymiennego bezpiecznika (patrz rozdział 13.3).

# Skrócone instrukcje

Ustawić zakres napięcia (począwszy od częstotliwości).

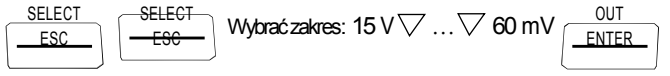

Ustawić amplitudę napięcia (począwszy od wyświetlania częstotliwości ).

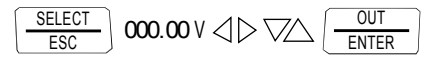

Ustawić częstotliwość.

 $0000.0$  Hz  $\triangleleft$   $\triangleright$   $\triangledown$   $\wedge$ 

5 Symulacia rezystancii [ ]

Symulator rezystancji umożliwia symulację rezystorów przy połączeniu 2-przeowdowym w zakresie 5 ... 2000

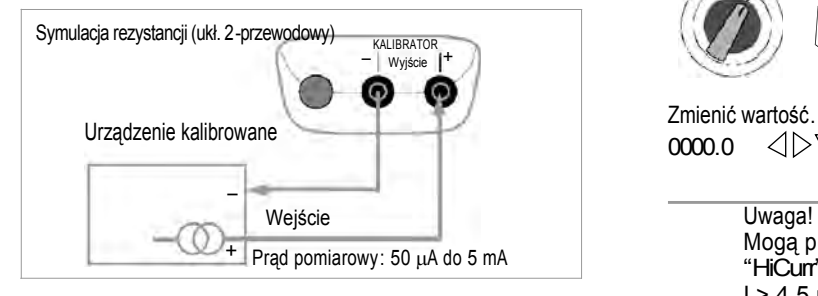

- ➭ Podłączyć urządzenie kalobrowane przewodem pomiarowym jak na rysunku.
- ➭ Wybrać funkcję kalibracji za pomocą przełącznika obrotowego .
- ➭ Włączyć kalibrator przez wciśnięcie przycisku ON / OFF | LIGHT.
- ➭ Ustawić wartość symulowanej rezystan cji: ON wskazuje: wyjście jest włączone! Wybrać cyfrę do zmiany klawiszami  $\langle \rangle$ , a następnie zmieniać jej wartość klawiszami $\sqrt{}/\sqrt{}$ .
- ➭ Wyjście można wyłączyć i ponownie włączyć klawiszem OUT | ENTER [out.off].

Przełączanie między funkcjami wartości stałej, Interwału i Rampy

- ➭ Wcisnąć klawisz SELECT | ESC aby włączyć menu [select range] (wybór zakresu).
- $\triangleright$  Włączyć menu funkcji interwału lub rampy za pomocą klawiszy $\triangle$ . Uruchomić odpowiednią funkcję klawiszem OUT | ENTER.

Skrócone instrukcie Wybrac funkcie kalibracii.

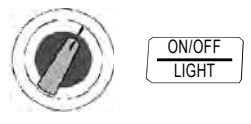

 $00000 \quad \triangleleft$ 

Uwaga!

Mogą pojawić się następujące komunikaty błędów : "HiCurr" (wysoki prąd – natężenie zbyt wysokie) gdzie  $I > 4.5$  mA i

"LoCurr" (niski prąd – natężenie zbyt niskie lub odwrócona polaryzacja )  $q$ dzie  $1 < 40$   $\mu$ A (odpowiada niepodłączonym przewodom)

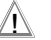

#### Uwaga!

Na złącza kalibratora nie można podawać w tym trybie zewnętrznych napięć zakłócających.

Kalibrator jest chroniony przed krótkotrwałym podaniem wysokiego napięcia zakłócającego w wyniku błędu operatora za pomocą wymiennego bezpiecznika (patrz rozdział 13.3).

Czas odpowiedzi wyjścia kalibratora (podanie żądanej rezystancji) po podaniu prądu pomiarowego wynosi maks. 30 ms. Testowane urządzenia z prądem nieciągłym (np. Ze skanowanymi wejściami pomiarowymi) powodują powstanie niewłaściwych wartości, jeśli pomiar rozpoczyna się przed upływem czasu odpowiedzi. Kalibrator nie powinien być używany z urządzeniami tego typu.

Symulator temperatury umożliwia symulowanie czujników reyztsncyjnych (RTD) lub termopar (TC) z podaniem temperatury złącza odniesienia.

- ➭ Podłączyć urządzenie kalibrowane za pomocą przewodów pomiarowych.
- ➭ Wybrać funkcję kalibracji Temp RTD lub Temp TC za pomocą przełącznika obrotowego .
- $\heartsuit$  Włączyć kalibrator wciskając przycisk ON / OFF | LIGHT  $\frac{CAL}{SETIP}$

Wyświetlany jest ostatnio wybrany czujnik temperatury .

➭ Ustawić wartość temperatury:

Symulowana rezystancja lub symulowane napięcie jest podawane Bezpośrednio na wyjście!

Wybrać cyfrę do zmiany klawiszami  $\langle \rangle$  , a następnie Zmieniać jej wartość klawiszami \//\/\/\. Alternatywnie, można wcisnąć i przytrzymać klawisze $\sqrt{2}$  z kursorem ustawionym na dowolnej pozycji aż do przewinięcia do wyższych wartości.

➭ Wyjście można wyłączyć ,a następnie ponownie włączyć klawiszem OUT | ENTER [out.off].

Wybór rezystancyjnego czujnika temperatury (RTD) lub termopary (TC) dla funkcji wartości stałej, interwału lub rampy

- ➭ Włączyć menu funkcji wartości stałej, interwału lub rampy wciskając klawisz SELECT | ESC.
- 
- $\triangleright$  Wybrać żądany czujnika za pomocą klawiszy  $\sqrt{2}$ . Wybór zatwierdzić wciskając OUT | ENTER. Wyświetlone zostanie okno, w krótym należy podać wartość temperatury , ale wybrany czujnik nadal wyświetlany jest na wyświetlaczu pomocniczym.

Sprawdzanie wewnętrznej temperatury odniesienia – menu Info.

#### CAL  $\frac{CAL}{SETUP}$  info OUT  $\frac{001}{ENTER}$  batt 2.9 V $\nabla$  ...  $\nabla$  temp internal 23.7 °C

Podawanie parametrów do symulatora temperatury (termopara)

Wybrać jednostkę: °C lub °F – menu SEt.

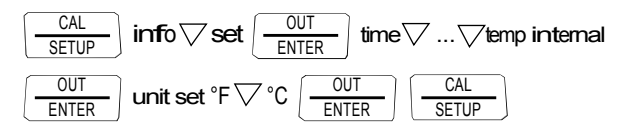

Wybrać wewnętrzną temperaturę odniesienia – menu SEt.

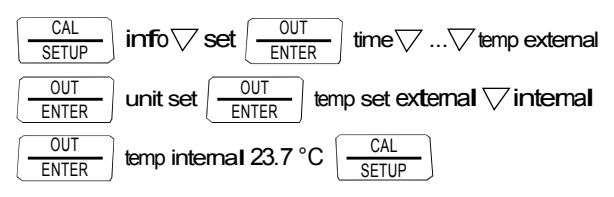

Wybrać i ustawić zewnętrzną temperaturę odniesienia menu – SEt.

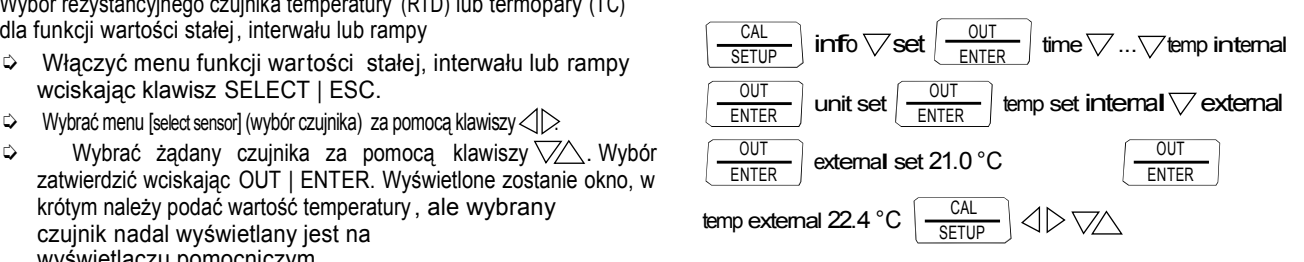

6.1 Symulacja temperatury czujników rezystancyjnych – ustawienia temperatury RTD

Rezystancyjne czujniki temperatury (typu Pt100, Pt1000, Ni100 i Ni1000) są symulowane za pomocą wartości rezystancji.

#### Skrócone instrukcie

Wybrać funkcję kalibracji.

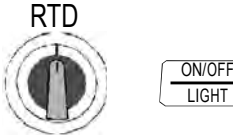

Wybrać i zatwierdzić typ czujnika aby przejść do funkcji wartości stałej.

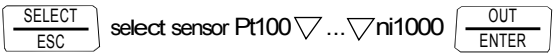

Ustawić wartość symulowanej temperatury .

# 120.0°C

Czas odpowiedzi wyjścia kalibratora (podanie żądanej rezystancji) po podaniu prądu pomiarowego wynosi maks. 30 ms. Testowane urządzenia z prądem nieciągłym (np. Ze skanowanymi wejściami pomiarowymi) powodują powstanie niewłaściwych wartości, jeśli pomiar rozpoczyna się przed upływem czasu odpowiedzi. Kalibrator nie powinien być używany z urządzeniami tego typu.

6.2 Symulacja temperatury termopar – ustawienia temperatury TC Termopary (typu B, E, J, K, L, N, R, S, T i U) są symulowane za pomocą wartości napięcia . Możliwa jest wewnętrzna i zewnętrzna kompensacja temperatury.

Skrócone instrukcie Wybrać funkcję kalibracji. TC

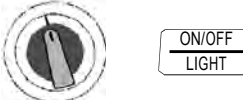

Wybrać i zatwierdzić typ czujnika aby przejść do funkcji wartości stałej.

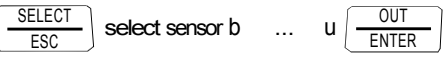

Ustawić wartość symulowanej temperatury .

120.0 °C

Wybrać wewnętrzną lub zewnętrzną temperaturę odniesienia , ustawić zewnętrzną temperaturę odniesienia (patrz strona 11).

#### Opis funkcji i jej zastosowań

Urządzenie umożliwia wybór i symulację 10 różnych typów termopar, w zakresach temperatur określonych przez IEC/DIN. Możliwy jest również wybór między wewnętrznie mierzona temperaturą złącza odniesienia a numerycznym podaniem temperatury odnie sienia zewnętrznego złącza w zakresie –30 do +60 °C.

#### Uwagi dotyczące temperatury odniesienia

Wewnętrzna temperatura odniesienia jest mierzona w sposób ciągły za pomocą wewnętrznego czujnika . Temperatura odniesienia jest zwykle mierzona na konektorze termopary łączących urządzenia kalibrowane z wejściem pomiarowym. Te dwa pomiary mogą dać w wyniku różne w artości, a różnice są rejestrowane jako błędy podczas symulacji termopary . Następujące metody pomagają zmniejszyć ten błąd :

- a) Urządzenie kalibrowane jest podłączone do złącz kalibratora przewodami wyrównującymi dla symulowanej termopary.
- b) Temperatura konektorów termopary w kalibrowanym urządzeniu jest mierzona urządzeniem o wysokiej dokładności , a zmierzona wartość jest podawana do kalibratora jako napięcie odniesienia. Kalibrator i urządzenie kalibrowane połączone sa miedzianym przewodem.

W przeciwnym razie, zewnętrzna temperatura odniesienia jest podawana zawsze wtedy, gdy pomiar temperatury na urządzeniu kalibrowanym jest wykonywany za pomocą termostatycznego złącza odniesienia (koniec przewodu wyrównawczego termopary ).

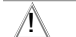

# Uwaga!

Na złącza kalibratora nie można podawać w tym trybie Zewnętrznych napięć zakłócających.

Kalibrator jest chroniony przed krótkotrwałym podaniem wysokiego napięcia zakłócającego w wyniku błędu operatora za pomoca wymiennego bezpiecznika (patrz rozdział 13.3).

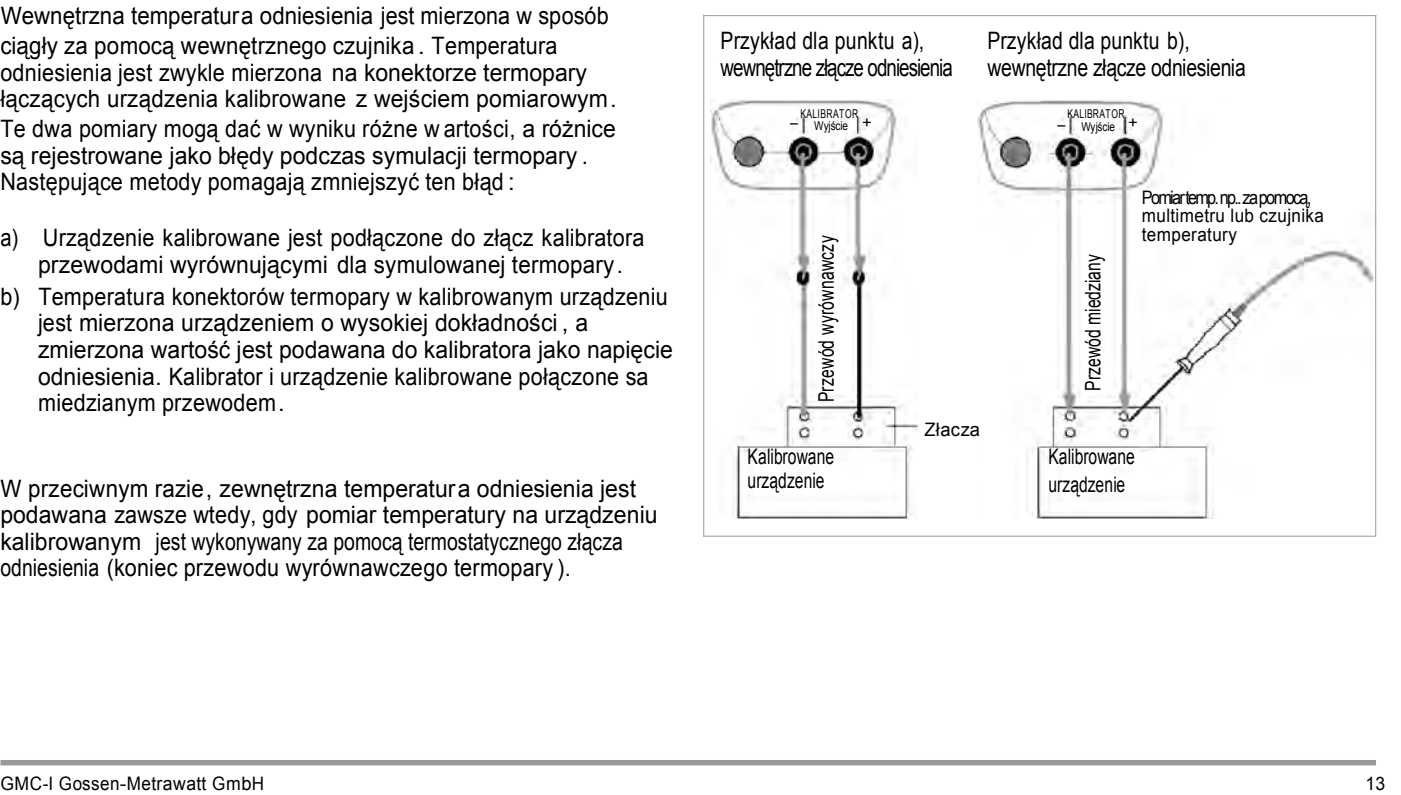

- 7 Źródło i odbiornik prądu [mA]
- ➭ Podłączyć urządzenie kalibrowane za pomocą przewodów pomiarowych (patrz przykład w rozdziale 7.1).
- $\Diamond$  Wybrać funkcje odbiornika mA ( $\Diamond$  ) lub źródła prądu mA ( $\Diamond$  >) za pomocą przełącznika obrotowego .
- ➭ Włączyć kalibrator wciskając klawisz ON / OFF | LIGHT

Wyświetlany jest ostatnio wybrany zakres prądowy .

➭ Ustawić wartośc symulowanego prądu:

SINK ON sygnalizuje pracę w trybie odbiornika ! SOURCE ON sygnalizuje pracę w trybie źródła! Wybrać cyfrę do zmiany klawiszami  $\langle \parallel \rangle$ , a nastepnie zmienić na wartość żadana klawiszami

➭ Odbiornik/źródło prądu można wyłączyć wciskając klawisz OUT <sup>|</sup> ENTER [SINK/SOURCE out.off], oraz włączyć ponownie tym samym klawiszem.

Wybór zakresu prądowego dla funkcji stałej wartości

- ➭ Wcisnąć klawisz SELECT | ESC aby wywołać menu [select range] (wybór zakresu).
- $\triangleright$  Wybrać żądany zakres prądowy wciskając klawisze  $\nabla$  $(0 \ldots 20 \text{ mA}, 4 \ldots 20 \text{ mA} \text{ lub } 0 \ldots 24 \text{ mA}).$ Zatwierdzić wybór wciskając OUT | ENTER. Wyświetlacz pokaże okno, w którym wprowadza się wartość prądu, ale wybrany zakres jest nadal wskazywany na wyświetlaczy pomocniczym.

Wybór zakresu prądowego dla funkcji interwału lub rampy

- ➭ Wcisnąć klawisz SELECT | ESC aby wywołać menu [select range]. Wybrać żądany zakres prądowy klawiszami  $\nabla$
- ➭ Przełączyć na menu trybu rampy lub interwału za pomocą klawiszy  $\langle \uparrow \rangle$ . Wystartować wybraną funkcię wciskając OUT I ENTER.

Skrócone instrukcie Wybrać funkcie kalinracii.

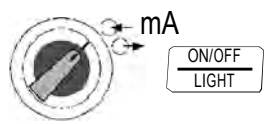

Wybrać zakres prądowy i zatwierdzić aby przejść do funkcji stałej wartości .

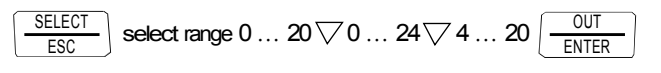

Zmiana wartości stałej. 15.00 mA  $\triangle$   $\triangledown$   $\triangle$ 

.

7.1 Odbiornik prądu – symulacja 2-przewodowego nadajnika  $\rightarrow$ Funkcia umożliwia symulowanie odbiornika pradu (0 ... 24 mA) obciążenia pętli prądowej. Kalibrator reguluje natężenie prądu płynącego do złącz z zewnętrznego zasilacza niezależnie od napiecia stałego podanego na złącza (4 ... 27 V). Rezystancja wewnętrzna kalibratora jest zmieniana tak ,aby zachować stała wartość natężenia prądu.

#### Uwaga!

Ostatnio wybrany zakres symulacji jest zapisywany do pamięci . Napięcie na złączach kalibratora nie może przekroczyć 27 V w trybie pracy do odbiornika prądu, ponieważ spowoduje to przeciążenie termiczne i przepalenie bezpiecznika. Jeśli napięcie jest zbyt niskie, na wyświetlaczu pojawia się LoVolt.

Przykładowy układ pomiarowy dla nadajnika 2-przewodowego

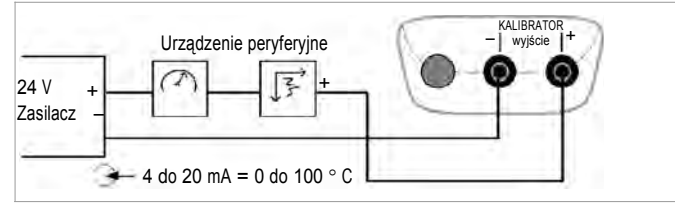

#### 7.2 Źródło prądu  $\curvearrowright$

Do symulowania źródła prądu wykorzystywane jest wewnętrzne źródło zasilania .

#### Uwaga!

Wewnętrzna pętla regulacji źródła pradu jest monitorowana : jeśli spadek napięcia na zewnętrznym obciążeniu jest większy niż 20 V, lub obwód zostanie przerwany, na wyświetlaczu pojawia się napis "Hi burd".

# Uwaga!

Na złącza kalibratora nie można podawać w tym trybie zewnętrznych napięć zakłócających.

Kalibrator jest chroniony przed krótkotrwałym podaniem wysokiego napięcia zakłócającego w wyniku błędu operatora za pomocą wymiennego bezpiecznika (patrz rozdział 13.3)

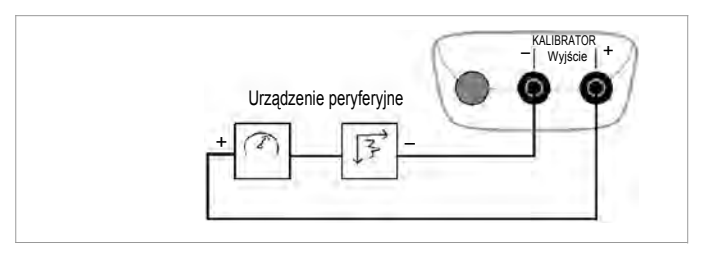

8 Funkcje interwału, rampy i procedury

Istnieje możliwość wygenerowania dwóch typów sekwencji nastaw aby zasymulować działanie w określonych warunkach na wejściach przetworników, nadajników i wzmacniaczy buforujących :

- Sekwencje interwałowe (patrz rozdział 8.1) Automatyczne (okresowe) lub ręcznie sterowane sekwencje lub
- Sekwencje typu rampa (patrz rozdział 8.2) Nieskończenie zapętlone (okresowe) lub pojedyncze sekwencje

Wymienione powyżej sekwencje można w wygodny sposób wygenerować za pomocą PC i oprogramowania METRAwin90-2 dostępnego jako akcesorium.

8.1 Sekwencje interwałowe – Funkcja INT

W tej funkcji zakresy wyjściowe są podzielone na narastające lub opadające kroki interwałowe, a ilośc kroków, oraz i ch czas trwania można podać. Funkcja ta nadaje się przede wszytskim do kalibrowania analogowych elementów wskazujących i rejestratorów podczas obsługi przez jedną osobę.

Parametry wejściowe dla sekwencji interwałowych :

- Wszystkie funkcje symulatora za wyjątkiem Hz mogą być wielkościami wyjściowymi.
- Można wybrać początkową (Start) i końcową (End) wartość dla każdej wielkości wyjściowej w obrębie zakresu .
- $\mu$ lość kroków można ustawić w zakresie 1  $\ldots$  99.9. Ilość kroków może być również podawana jako wartość całkowita co jest szczególnie użyteczne w przypadku analogowych wskaźników i rejestratorów o nieznormalizowanej skali.
- Długość kroku (t1) może być wybierana w zakresie 1 s do 60 min.

• Kolejne kroki można również wykonywać ręcznie (1nt mode <sup>=</sup> manual) za pomocą klawiszy  $\overline{\bigtriangledown}$  i lub automatycznie (1nt mode = Auto ) z określeniem czasu przypadającego na krok .

Przykłady automatycznych sekwencji interwałowych

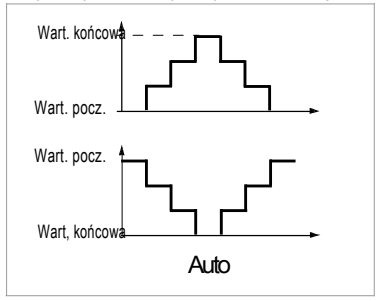

Przykłady ręcznych sekwencji interwałowych

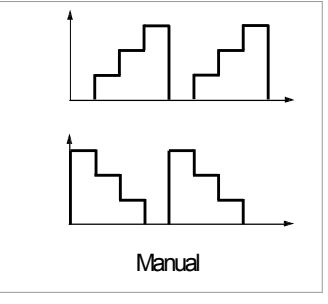

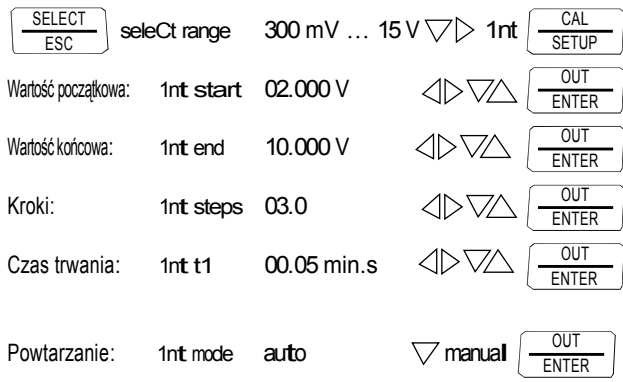

(Auto = sekwencja automatyczna, MAnuAL = ster. ręczne)

#### Ręcznie sterowana sekwencja interwałowa

Po podaniu wszystkich parametrów dla funkcji "ręcznej sekwen-

cji interwałowej" (1nt mode = manual ) i uruchomieniu jej klawiszem<br>  $\sqrt{2}$  poszczególne kroki wyzwalane są klawiszami **ENTER** 

. Związek między sygnałem wyjściowym a naciśnięciami klawiszy pokazano na przykładowym rysunku obok .

#### Ustawianie parametrów interwału Przykład ręcznie sterowanej sekwencji interwałowej

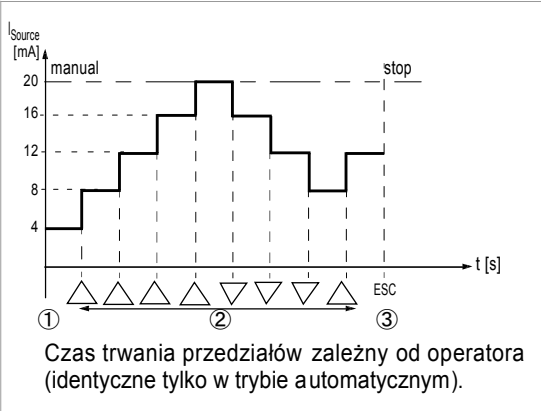

Opis

1 Po wyświetleniu 1nt ready:

Uruchomienie sekwencji po wciśnięciu <sup>ENTER</sup>

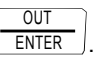

- erwałowej (1nt mole = manual) i uruchomieniu jej klawiszem załonymuowanie sekwencji w jednym z dwóch kierunków przez<br>OUT DOSZCZególne kroki wyzwalane są klawiszami \//\ wciskanie odpowiednio klawisza $\nabla$ lub  $\wedge$ 
	- 3 Zatrzymanie sekwencji przez wciśnięcie .

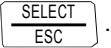

Automatyczna sekwencja interwałowa

Automatyczne wykonywanie zaprogramowanej sekwencji jest zalecane przede wszystkim wejście obwodu sygnałowego i odczyt z testowanego urządzenia są fizycznie oddzielone.

Po podaniu wszystkich parametrów dla funkcji "automatycznej sekwencji interwałowej" (patrz powyżej) (*Int*, mode = auto), sekwencję można rozpocząć, zatrzymać i wznowić w dowolnym momencie.

Przykład automatycznej sekwencji interwałowej

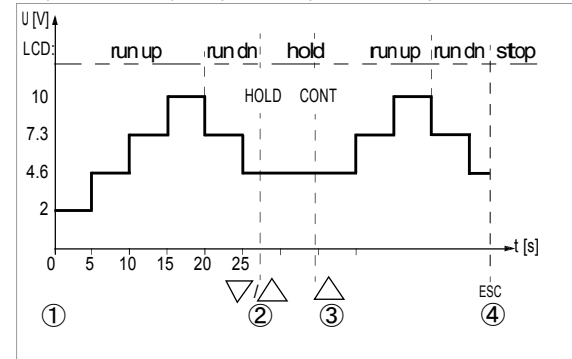

Parametry: wielkość wyjściowa: U (zakres 0 ... 15 V), start = 2 V, end = 10 V, ilość kroków = 3, t1 = 5 s,  $mode = ai$  to

Opis

1 Po wyświetleniu 1nt ready: Rozpoczęcie sekwencji po wciśnięciu

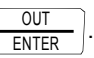

- 2 Sekwencja jest zatrzymywana po wciśnięciu klawisza  $\wedge$ lub $\triangledown$ . Osiągnięty do tego momentu czas jest zapisywany jako  $t_{x}$ .
- 3 Sekwencja jest wznawiana po wciśnięciu klawisza $\triangle$ ; pozostały czas trwania t<sub>y</sub> = t1 – t<sub>x</sub>.
- 4 Zatrzymanie sekwencji po naciśnięciu

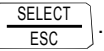

8.2 Okresowa funkcja typu rampa – RAMP

Sygnałów typu rampa można używać do testowania właściwości dynamicznych kalibrowanych urządzeń lub całych obwodów pomiarowych . Jako przykład można podać testowanie pętli regulacji z nastawą podawaną na analogowe wejście nastawy regulatora. Kalibrator może służyć jako zastępstwo dla drogiego sprzętu i oprogramowania do wykonywania długotrwałych cyklicznych testów .

Parametry rampy wymienione są poniżej:

- Następujące wielkości mogą posłużyć jako wielkości wyjściowe: napięcie U, odbiornik prądu I, źródło prądu I rezystancja R lub temperatura temp (TC lub RTD).
- Istnieje możliwość wybrania dolnej (Start) i górnej (End) wartości dla każdej z wielkości wyjściowych z pełnego zakresu.
- Czas narastania t1 I opadania t3 są nastawiane w zakresie od 0s do 60 min.
- Czas trwania t2 górnej i dolnej wartości granicznej jest nastawiany w zakresie od 0 s do 60 min.
- Możliwość wybrania dwóch sekwencji typu rampa : – Pojedyncza (onCE ): t1, t2, t3
	- Powtarzana (repeat): t1, t2, t3, t2, t1, t2, t3,

Przykłady sekwencji typu rampa

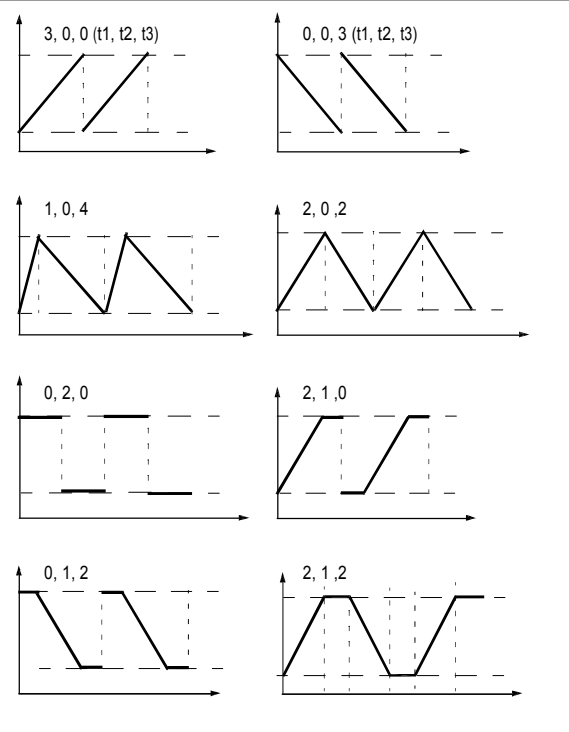

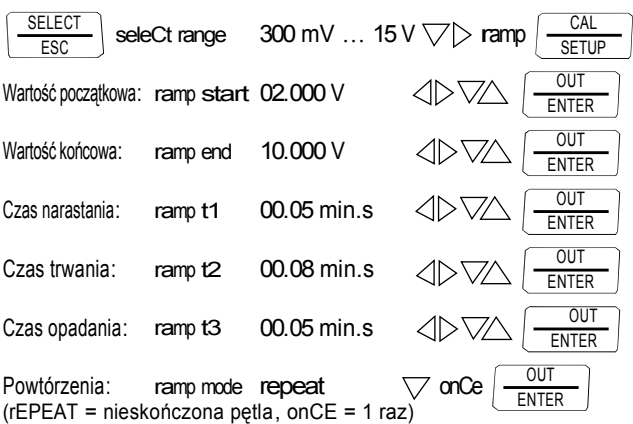

#### Przykład okresowego przebiegu typu rampa

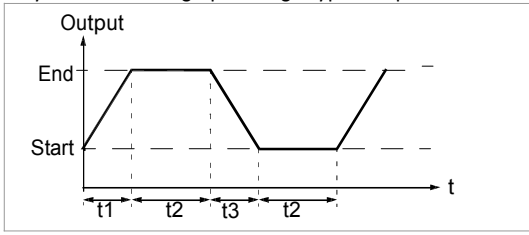

Ręcznie sterowana sekwencja typu rampa

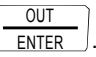

Zbocza narastające i opadające można wywoływać klawiszami .

Związek między sygnałem wyjściowym a naciśnięciami klawiszy jest zilustrowany poniższym przykładem.

Ustawianie parametrów rampy **Proportamiczne i w przykładokresowej sekwencji typu rampa sterowanej recznie** 

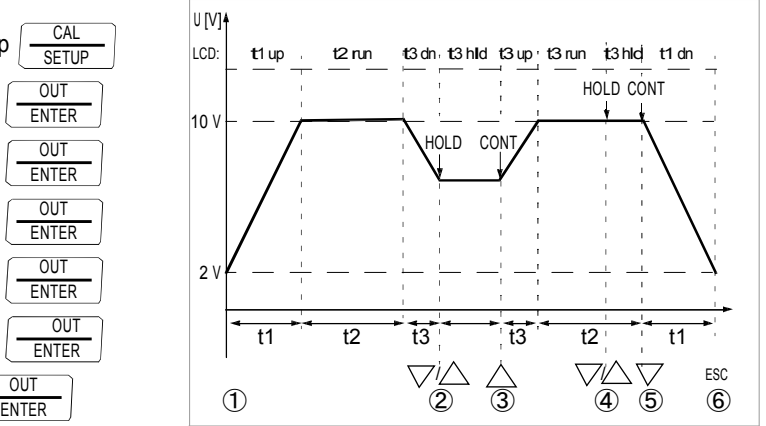

Parametry: wielkość wyjściowa: U (zakres 0 ... 15 V), start =  $2$  V, end =  $10$  V, t1 =  $5$  s, t2 =  $8$  s, t3 =  $5$  s, repeat dla przebiegów periodycznych

### Opis

- <sup>1</sup> Po wyświetleniu ramp ready: Rozpoczęcie sekwencji przez wciśnięcie OUT ENTER
- 2 Zatrzymanie zbocza opadającego podczas opadania t3 za pomocą klawisza $\triangle$ lub $\nabla$ .
- 3 Wywołanie zbocza narastającego w pozostałym czasie t3 za pomocą klawisza .
- Po podaniu parametrów, uruchomienie sekwencji: ENTER . 4 Zatrzymanie sekwencji za pomocą klawisza lub
	- 5 Uruchomienie opadającego zbocza klawiszem aż do upłynięcia czasu t2..
	- 6 Zatrzymanie sekwencji przez wciśnięcie

$$
\begin{array}{c}\n\hline\n\text{SELECT} \\
\hline\n\text{ESC}\n\end{array}
$$

.

.

9 Parametry urządzenia i kalibracji

Tryb "SET" urządzenia (tryb menu) umożliwia ustawianie parametrów pracy i pomiarowych, odczyt informacji i aktywacje interfejsu,

➭ Tryb menu wywołuje się klawiszem CAL | SETUP, przy założeniu, że urządzenie jest włączone i pracuje w trybie "Measure" (tryb pomiaru).

Na wyświetlaczu pokazuje się napis "inFo".

- ➭ Dostęp do menu głównego "SET" można uzyskać, a następnie powrócić do menu "inFo" kolejnymi wciśnięciami klawiszy  $\langle \parallel \rangle \langle \rangle$  (w dowolnym kierunku).
- ➭ Po wybraniu żądanego menu głównego , przejść do podmenu można wciskając klawisz OUT | ENTER.
- ➭ Żądany parameter można wybrać wciskając kilka razy klawisz  $\nabla\! \! \! \! \wedge$  .
- ➭ Aby sprawdzić lub zmienić parametr, należy zatwierdzić wybór wciskając klawisz OUT | ENTER.
- $\Diamond$  Klawisze  $\triangle$  wstawiają ustawienie kursora na edytowanej pozycji.

Żądaną wartość wybiera się klawiszami $\nabla\!\triangle$ .

- ➭ Zmiany można zatwierdzić j edynie klawiszem OUT | ENTER.
- ➭ Powrót do podmenu bez dokonywania zmian następuje po wciśnięciu klawisza SELECT | ESC a do menu głównego po kolejnym wciśnięciu SELECT | ESC itd..
- $\Rightarrow$  Przejść do trybu kalibracji można z dowolnego poziomu przez wciśnięcie klawisza CAL | SETUP.

Przykład: Ustawianie czasu

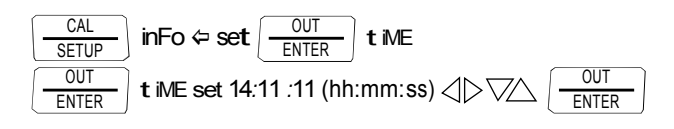

*Ustawianie godzin i minut:*

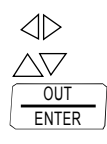

Przejście do żądanej pozycji. Zmiana nastaw, wybrana pozycja mruga. Wciśnięcie i przytrzymanie klawisza przyspiesza zmiany .  $\frac{UU}{ENTER}$  Nowe ustawienie czasu jest aktywowane po zatwierdzeniu.

Odczyt parametrów pracy – Menu SETUP > Info

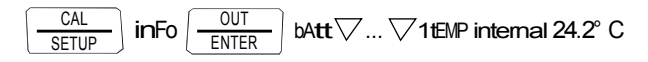

Parametry: patrz rozdział 9.1.

Ustawianie parametrów pracy– Menu SETUP > Set

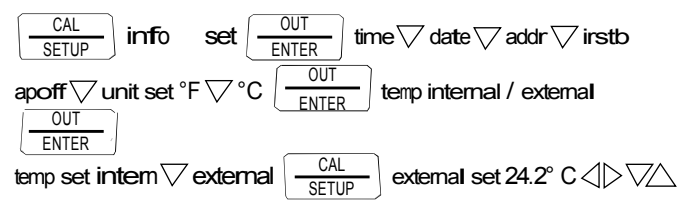

Parametry: patrz rozdział 9.2.

bAtt – odczyt napięcia baterii **the** *accelerii* **time** *– ustawianie czasu* tiME – ustawianie czasu

$$
\begin{array}{c}\n\hline\n\text{CAL} \\
\hline\n\text{SETUP}\n\end{array}\n\text{ in Fo}\n\begin{array}{c}\n\hline\n\text{OUT} \\
\hline\n\text{ENTER}\n\end{array}\n\text{ bAtt 3.1 V.}
$$

tiME / dAtE – odczyt daty i czasu

$$
\begin{array}{|c|c|c|c|}\hline \text{CAL} & \text{inFo} & \text{OUT} \\ \hline \text{SETUP} & \text{INTER} & \text{BAtt} \bigtriangledown ... \bigtriangledown 02.01.200813:46.56 \\ \hline \end{array}
$$

DD.MM.YYYY hh:mm:ss

 $D =$  dzień, M = miesiąc, Y = rok, h = godzina, m = minuty, s = sekundy

Datę i czas należy ponownie wprowadzić po wymianie baterii .

cALdAt – odczyt daty kalibracji

$$
\boxed{\frac{\text{CAL}}{\text{SETUP}}}\ \text{ in} \text{Fo} \left[\frac{\text{OUT}}{\text{ENTER}}\right]\ \text{bAtt} \bigtriangledown...\bigtriangledown \text{caldat 02.01.08 uEr 0.04}\ \ \boxed{\frac{\text{CAL}}{\text{SETU}}}
$$

ItEMP – odczyt wewnętrznej temperatury odniesienia i jednostki temperatury

Temperatura wewnętrznego złącza odniesienia mierzona jest czujnikiem umieszczonym w pobliżu przyłączy kalibratora.

$$
\begin{array}{|c|c|c|c|}\hline \text{CAL} & \text{inFo} & \text{OUT} \\ \hline \text{SETUP} & \text{ENTER} & \text{bAtt} \nabla ... \nabla \text{1tEMP internal 24.2}^{\circ} \text{ C} \\ \hline \end{array}
$$

9.1 Odczyt parametrów – Menu InFo 9.2 Wprowadzanie parametrów – Menu SETUP

Wprowadzenie poprawnego czasu umożliwia kalibrację w czasie rzeczywistym.

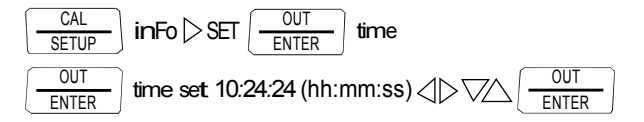

Datę i czas należy ponownie wprowadzić po wymianie baterii .

dAtE – ustawianie daty Wprowadzenie aktualnej daty umożliwia kalibrację w czasie rzeczywistym.

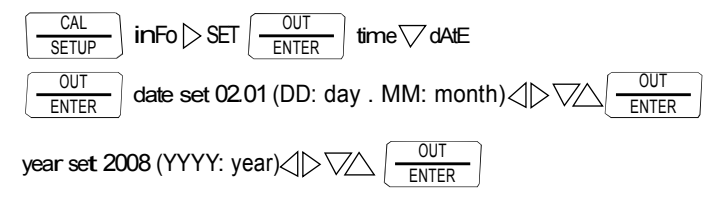

Datę i czas należy ponownie wprowadzić po wymianie baterii .

#### Addr – ustawienie adresu urządzenia

Więcej informacji – patrz rozdział 10.2.

irStb – stan odbiornika IR w trybie czuwania

Więcej informacji – patrz rozdział 10.2.

APoFF – czas automatycznego wyłączenia i ciągłego włączenia Urządzenie wyłącza się automatycznie jeśli wartość wielkości kalibrowanej nie zmienia się przez dłuższy okres czasu "APoFF" i jednocześnie nie są używane klawisze i przełącznik obrotowy (czas podawany w minutach).

jeśli wybrana jest nastawa ON, kalibrator pracuje w trybie i symbol  $\triangle$  pojawia się po lewe stronie głównego wyświetlacza. Kalibrator można wtedy wyłączyć jedynie ręcznie . Ustawienie "on" można anulować tylko przez podanie innej wartości parametru – wyłączenie kalibratora nie powoduje jego skasowania.

MEASURE  $\frac{\text{REASURE}}{\text{SET UP}}$  inFo $\triangleright$  ...  $\triangleright$  SET  $time \nabla ... \nabla$  APoFF APoFF set 10... <sup>59</sup> min on OUT ENTER

(10 min. = nastawa domyślna)

tEMP – °C / °F ustawienie i wybór zewn./wewn. temp. odniesienia

Więcej informacji – patrz rozdział 6.

9.3 Ustawienia domyślne

Wprowadzone zmiany można anulować reaktywując przy tym ustawienia domyślne. Jest to zalecane w następujących okolicznościach:

- Po wystąpieniu błędów sprzętu lub oprogramowania
- Jeśli zachodzi podejrzenie, że urządzenie nie działa prawidłowo
- ➭ Odłączyć urządzenie od obwodu pomiarowego .
- ➭ Wyjąć z urządzenia baterię (patrz też rozdział 13.2).
- $\Rightarrow$  Jednocześnie wcisnąć i przytrzymać klawisze  $\sqrt{\text{SELECT}}$

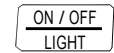

ESC

i w tym samym momencie podłączyć baterię .

10 Praca z interfejsem (ustawienie przełącznika obrotowego  $\neq$  OFF) METRAHIT CAL wyposażono w interfejs pracujący w podczerwieni do komunikacji z komputerami PC. Rozkazy są wysyłane przez obudowe urządzenia za pośrednictwem podczerwieni do adaptera interfejsu (akcesorium) podłączanego do kalibratora. Interfejs USB kalibratora umożliwia łączenie z PC za pomocą przewody interfejsowego. Rozkazy i parametry mogą być wysyłane z PC do kalibratora. Możliwe jest wykonywanie następujący ch funkcji:

- Konfiguracja i odczyt parametrów kalibracji
- Wybór funkcji i zakresu dla kalibracji
- Rozpoczęcie kalibracji
- Programowanie procedur pomiarowych definiowanych przez użytkownika (funkcje interwału i rampy)

#### 10.1 Włączanie interfejsu

Interfejs jest automatycznie akytywny dla operacji odbiedania (kalibrator odbiera dane z PC) zaraz po zaadresowaniu interfejsu przez PC, zakładając, że parametr "1rStb" ustawiony jest na "on" (patrz rozdział 10.2), lub urządzenie jest włączone (pierwszy rozkaz powoduje "obudzenie" kalibratora, ale nie wykonuje dalszych rozkazów).

### Włączanie interfejsu z poziomu PC

Po przesłaniu ramki danych z PC, włącza się symulator. Z tego powodu zalecane jest przy dłuższych cza sach włączenia używanie zasilacza. Zapobiega to automatycznemu wyłączaniu przez funkcję monitorowania napięcia baterii .

### Praca w trybie REMOTE (zdalnym)

W trybie REMOTE, urządzenie odpowiada tak samo jak w trybie lokalnym. Urządzenie jest resetowane do trybu lokalnego po wyłączeniu i ponownym włączeniu klawiszem ON / OFF | LIGHT. 10.2 Konfiguracja parametrów interfejsu 1rStb – stan odbiornika podczerwieni w trybie czuwania

Są dwa możliwe stany interfejsu IR podczas wyłączenia kalibratora:

- on: IR pojawia się na wyświetlaczu ,a interfejs jest aktywny, tzn. sygnały i rozkazy są odbierane , a urządzenie pobiera moc nawet gdy jest wyłączone.
- oFF: IR nie pojawia się na wyświetlaczu a interfejs IR jest wyłączony; odbiór sygnałów jest niemozliwy.

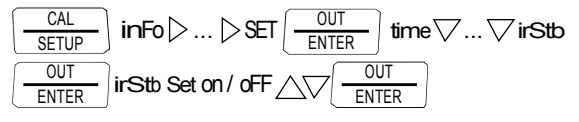

(irstb = oFF = nastawa domyślna)

#### Addr– addres

Jeśli kilka kalibratorów jest podłączonych do PC przez adapter interfejsowy, do każdego z urządzeń można przypisać oddzielny adres. Adres numer 1 powinien być wybrany dla pierwszego urządzenia, 2 do drugiego itd..

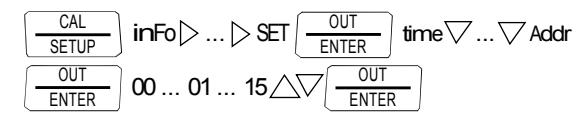

(Addr = 15 = nastawa domyślna)

#### 11 Akcesoria

US B X-TRA – dwukierunkowy adapter interfejsowy

Adapter ten umożliwia podłączenie kalibratora do portu US B komputera PC. Adapter umożliwia przesyłanie danych między kalibratorem a PC.

Oprigramowanie METRAwin90-2 (w przygotowaniu )

Oprogramowanie umożliwia przygotowywanie dokumenta cji bez użycia papieru i zarządzanie wynikami kalibracji, a także zdalne sterowanie kalibratorem.

Sterowanie sekwencjami MET RAHIT CAL można implementowć w trybie online, lub offline, po przesłaniu kompletnych programów kalibracji.

Aby móc używać oprogramowania METRAwin90-2, nalezy spełnic natępujące wymagania :

### Sprzętowe:

- Komputer PC kompatybilny z IBM i Windows, z procesorem 200 MHz Pentium i minimum 64 MB RAM
- monitor SVGA o rozdzielczości przynajmniej 1024 x 768 pikseli
- Przynajmniej 40 MB wolnego miejsca na dysku twardym
- Napęd CD ROM
- Mysz kompatybilna z Microsoft
- Drukarka wspierana w systemie Windows
- 1 port USB jeśli ma byc używany adapter USB X-TRA

#### Programowe:

– MS Windows 95, 98 , ME, NT 4.0, 2000 lub XP

#### 12 Dane techniczne

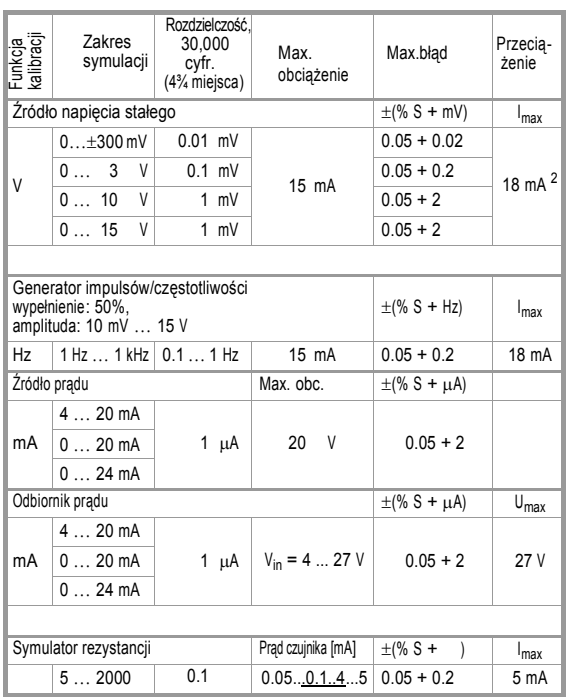

#### Uwaga!

Należy przestrzegać maksymalnego dozwolonego napięcia przy połączeniach zewnętrznych źródeł do wyjścia kalibratora, jeśli wybrano odbiornik prądu: U<sub>ext</sub> 0 do 27 V. Kalibrator jest chroniony przed krótkotrwałymi napięciami zakłócającymi o wysokiej wartości za pomocą wymiennego bezpiecznika (na wypadek błędu operatora, np. przeciążenia >  $I_{\text{max}}/U_{\text{max}}$  – bezpiecznik może się przepalić.

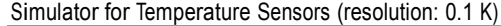

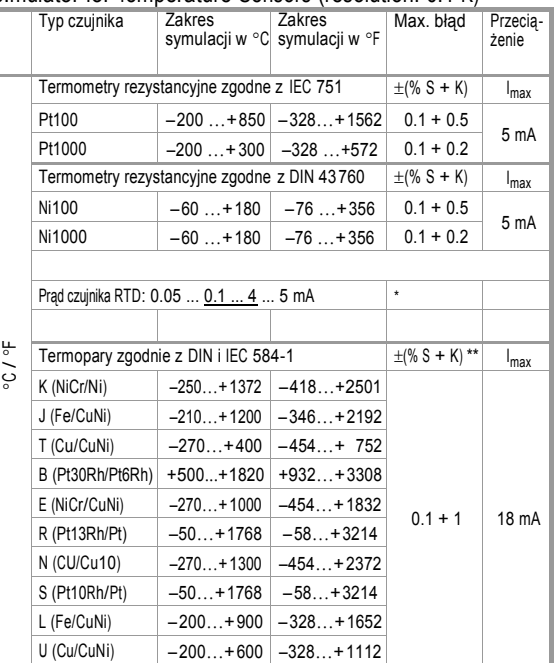

Bez wewnętrznego złącza odniesienia

\*\* Względem ustalonej zewnętrznej temperatury odniesienia i napięcia termoelektrycznego termopary.

Dodatkowe błędy – patrz również strona 27.

Maksymalny błąd wewnętrznego złącza odniesienia: 2 K

Zewnętrzne złącze odniesienia: temp. podawana w zakresie -30 do 60 °C

Opis

<sup>S</sup> = wartość zadana

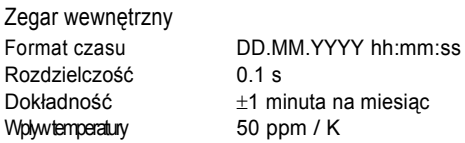

Warunki odniesienia

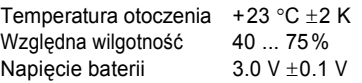

#### Błąd symulacji termopary [°C]

Błąd termopary jest w danych technicznych podany jako błąd napięcia termoelektrycznego: AU. Błąd AT jest zatem zależny od charakterystyki termopary .

Biorąc pod uwagę nieliniowość charakterystyki termopary, odnoszącą się również do zbocza (1 –sza pochodna dT/dU) w tabeli obok podano obliczony matematycznie błąd  $\Delta T$  dla wszystkich typów termopar w podzakresach 100 C. Wartości w tabeli określają maksymalny możliwy błąd la danego podzakresu.

Wszystkie podane wartości należy powiększyć o 2 K jeśli używana jest wewnętrzna temperatura odniesienia .

W przypadku użycia zewnętrznej temperatury odniesienia innej niż 0 C, podzakresy w tabeli należy skorygować o użytą wartość temperatury odniesienia.

Przykład

Zewnętrzna temperature odniesienia =  $50 °C$ , Podzakres 100 ... 200 °C przechodzi w 150 ... 250 °C

Dla wyświetlania w °F: wartości numeryczne w °F są zwiększane o współczynnik 1.8. Podzakresy dla  $\degree$ F oblicza się następująco:  $\degree$ F = 32 +  $\degree$ C x 1.8.

Dodatkowy bład dla symulacji termopary

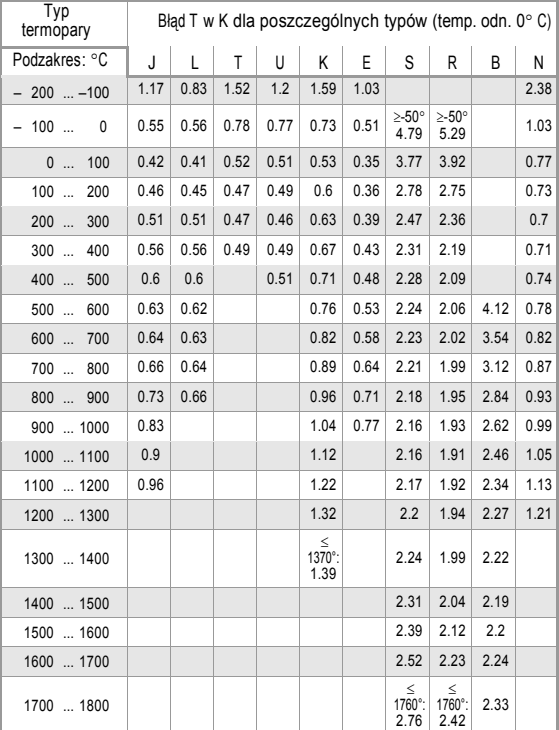

#### Wyświetlacz

Panel LCD (65 mm x 36 mm), cyfrowy ze specjalnymi polami na jednostkę wielkości symulowanej i różne funkcje specjalne

#### Podświetlenie

Podświetlenie wyłącza się po ok. 1 minucie od włączenia.

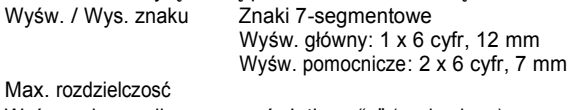

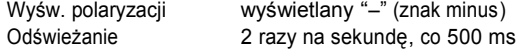

#### Zasilanie

Bateria 2 baterie AA Alkaliczne ,zgodne z IEC LR6 (możliwość użycia 2 akumulatorów 1.2 V NiMH)

Czas pracy Z bateriami alkalicznymi (2600 mAh)

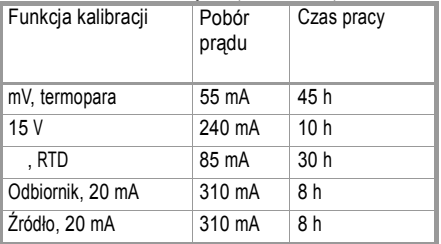

Jeśli napięcie spadnie poniżej 1.8 V, urządzenie automatycznie się wyłączy.

Wskaźnik baterii Stan baterii określany jest na wyświetlaczu przez 4 segmenty: "**NNN** Sprawdzanie aktualnego stanu baterii przez funkcję menu.

#### Obwód oszczędzania energii

Urządzenie wyłącza się automatycznie, jeśli przez określony czas "AP oFF" nie zostanie uaktywniony żaden element sterujący . Symulator wyłącza się po 5 minutach (zdjęcie napięcia i prądu ze złącz). Automatyczne wyłaczanie można zdeaktywować.

Złącze zasilacza Po podłączeniu zasilacza NA HIT 2x, zainstalowane baterie są automatycznie wyłączane. Ładowanie baterii możliwe jest jedynie przy użyciu zewnętrznych urządzeń.

#### **Bezpieczniki**

Wskazówki odnośnie lokalizacji bezpiecznika podano w rozdziale 13.3. FF0,63A/700V, 6,3 mm x 32 mm min. 1,5 kA zdolności rozłączania (nr art.: Z109J)

#### Bezpieczeństwo elektryczne

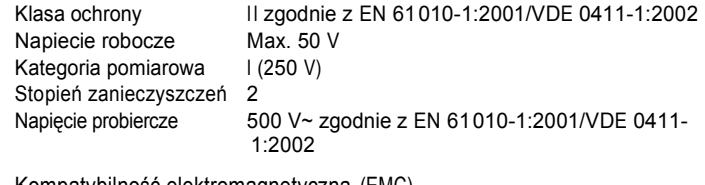

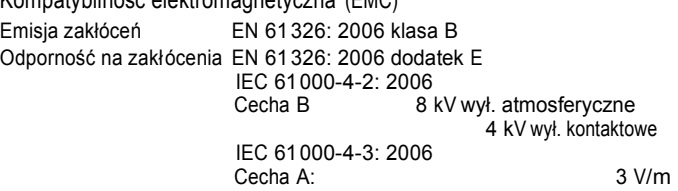

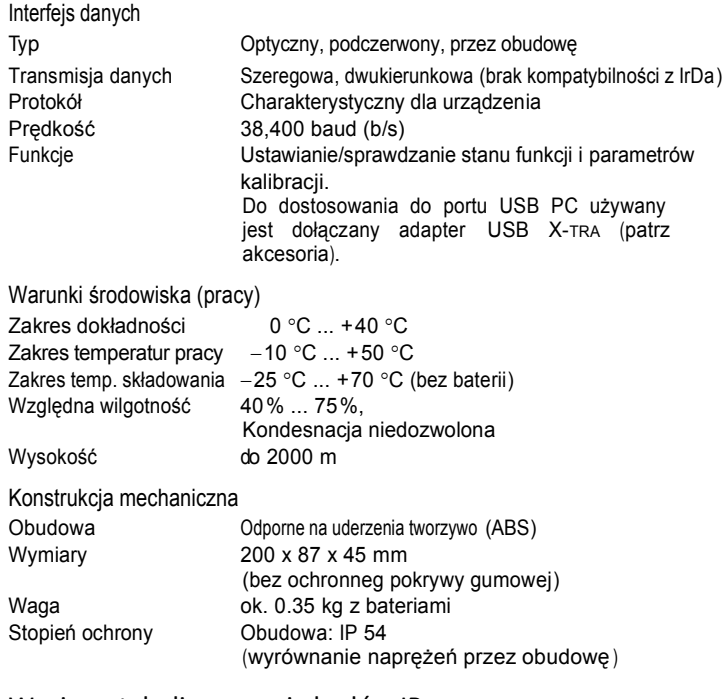

#### Wyciąg z tabeli znaczenia kodów IP

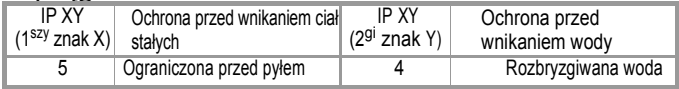

#### Uwaga!

Kalibrator należy odłączyć od urządzenia kalibrowane go przed otwarciem w celu wymiany bezpiecznika lub baterii!

#### 13.1 Wyświetlacz – komunikaty błędów

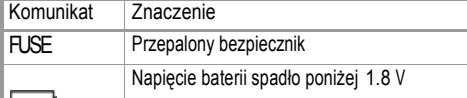

#### 13.2 Baterie

#### Uwaga!

Wyjmowanie baterii przy dłuższych okresach nieużywania Wewnętrzny mechanizm kwarcowy pobiera energię z baterii nawet jeśli przyrząd jest wyłączony . W związku z tym zalecane jest wyjmowanie baterii jeśli kalibrator nie będzie przez dłuższy czas używany (np. wakacje). Zapobiega to nadmiernemu wyczerpaniu baterii, które w pewnych przypadkach może powo dować zniszczenia.

#### Uwaga!

Wymiana baterii Wybrane parametry pracy pozostają w pamięci , ale czas i datę należ wprowadzić ponownie .

13 Konserwacja **Poziom naładowania** 

Aktualny poziom naładowania baterii mozna sprawdzić w menu " $1nfo$ ":

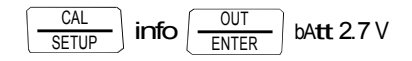

Przed pierwszym uruchomieniem oraz po okresach długiego nieużywania urządzenia należy upewnić się, że bateria nie wylała. Baterię powinno się sprawdzać co jakiś czas .

Jeśli nastąpi wyciek, należy ostrożnie zetrzeć cały elektrolit z urządzenia za pomocą zwilżonej ściereczki i przed ponownym użyciem urządzenia wymienić baterię na nową .

Jeśli " " pojawi się na wyświetlaczu, baterie należy możliwie szybko wymienić. Praca z urządzeniem jest nadal możliwa, jednak dokładność może być obniżona.

Urządzenie do pracy wymaga 2 baterii 1.5 V zgodnych z IEC R 6 lub IEC LR 6, lub dwóch odpowiadających im rozmiarem akumulatorów NiCd.

#### Wymiana baterii

# Uwaga!

Przed zdjęciem pokrywy przedziału na baterie w celu ich wymiany, należy od kalibratora odłączyć kalibrowane urządzenie.

- ➭ Ustawić urządzenie przodem do dołu na przestrzeni roboczej.
- ➭ Przekręcić naciętą śrubę na pokrywie oznaczonej symbolem baterii w kierunku przeciwnym do ruchu wskazówek zegara .
- ➭ Podnieść pokrywę i wyjąć baterie .
- $\Rightarrow$  Do przedziału na baterie włożyć 2 nowe baterie 1.5 V należy przy tym upewnić się że bieguny dodatni i ujemny są ułożone zgodnie z oznaczeniami.
- ➭ Zakładanie pokrywy należy rozpocząć od strony z haczykami prowadzącymi. Następnie należy docisnąć śrubę .
- ➭ Baterii zużytych należy pozbyć się zgodnie z odpowiednimi przepisami ochrony środowiska!

# 13.3 Bezpieczniki

### **Test bezpiecznika**

Bezpiecznik jest sprawdzany automatycznie jeśli urządzenie jest włączone. Jeśli jest on przepalony lub nie został założony , na wyświetlaczu cyfrowym mruga napis "FuSE". Ten sam komunikat jest wyświetlany, gdy podczas włączenia urządzenia końcówki są zwarte .

Wymiana bezpiecznika

Jeśli bezpiecznik się przepali, przed jego wymianą należy wyeliminować przyczynę przeciążenia !

# Uwaga!

Przed otwarciem pokrywy bezpiecznika w celu jego wymiany należy odłączyć od kalibratora urządzenie kalibrowane!

- ➭ Ustawić urządzenie przodem do dołu na przestrzeni roboczej.
- ➭ Przekręcić naciętą śrubę na pokrywie oznaczonej symbolem bezpiecznika w kierunku przeciwnym do ruchu wskazówek zegara.
- $\Diamond$  Unieść pokrywę i wyjąć bezpiecznik używając płaskiego boku pokrywy.
- $\triangleright$  Włożyć nowy bezpiecznik. Należy upewnić się, że bezpiecznik jest wycentrowany, tzn umieszczony pomiędzy uchwytami po bokach .
- ➭ Zakładanie pokrywy należy rozpoc ząć od strony z haczykami prowadzącymi. Następnie należy docisnąć śrubę .
- ➭ Zużyty bezpiecznik można wyrzucić z innymi śmieciami .

# Uwaga!

Należy używać tylko bezpieczników podanego typu ! Jeśli użyje się bezpieczników o innej charakterystyce , prądzie znamionowym lub charakterystykach rozłączania, operator jest potencjalnie zagrożony, a diody ochronne, rezystory i inne elementy mogą zostać uszkodzone. Używanie 'naprawianych' bezpieczników lub zwieranie gniazda bezpiecznika jest również zabronione

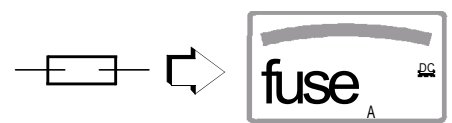

przepalony bezpiecznik

#### Uwaga!

Testowanie bezpiecznika przy włączonym urządzeniu

Po włożeniu bezpiecznika przy włączonym kalibratorze , kalibrator należy na moment wyłączyć a następnie włączyć ponownie. Jeśli styk jest kiepski lub bezpiecznik wadliwy, na wyświetlaczu zamruga napis FUSE.

#### 13.4 Konserwacja obudowy

Obudowa nie wymaga szczególnej konserwacji . Zewnętrzne powierzchnie należy utrzymywać w czystości . Do czyszczenia używać zwilżonej ściereczki. Unikać używania środków czyszczących, ściernych i rozpuszczalników.

13.5 Zwrot urządzenia i jego przetwarzanie przyjazne dla środowiska

Kalibrator jest produktem kategorii 9 (urządzenie kontrolne i monitorujące) zgodnie z ElektroG *(niemieckie prawo dotyczące urz* dze elektrycznych i elektronicznych). Urządzenie nie podlega dyrektywie RoHS.

Wszystkie nasze urządzenia elektryczne i elektroniczne oznaczamy (od sierpnia 2005) zgodnie z WEEE 2002/96/EG i ElektroG symbolem pokazanym po

prawej, zgodnie z DIN EN 50419.

Urządzeń tych nie można wyrzucać z innymi śmieciami. W kwestiach dotyczących zwrotu starych urządzeń, prosimy kontaktować się z naszym działem serwisu, patrz rozdział 15.

#### 14 Komunikaty kalibratora

Jeśli jest to wymagane, na głównym lub pomocniczych wyświetlaczach pojawiają się następujące komunikaty. Na stronie 2 podano komunikaty wyświetlane na widocznych segmentach .

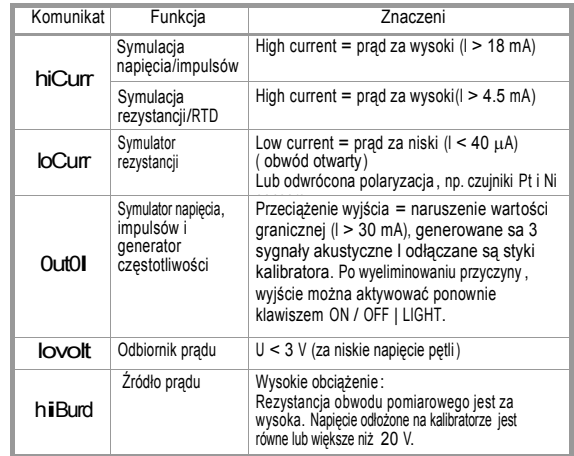

Mrugająca na ekranie jednostka wielkości

Wszystkie funkcje kalibracji sa strojone /regulowane w fabryce zgodnie z odpowiednimi specyfikacjami technicznymi ; każdy METRAHIT CAL oddzielnie. Jeśli podczas pomiaru mruga jednostka wielkości, oznacza to że stałe strojenia zapisane w kalibratorze nie są dla wybranej funkcji dostępne. W takim przypadku otrzymane wyniki mogą odbiegać od specyfikacji.

Zalecamy odesłanie urządzenia do naszego Działu Napraw i Części Zamiennych w celu strojenia (patrz rozdział 15).

15 Serwis naprawczy i części zamiennych DKD Calibration Laboratory \* and Rental Instrument Service W razie potrzeby prosimy o kontakt:

GMC-I Gossen-Metrawatt GmbH Service Center Thomas-Mann-Str. 20 90471 Nuremberg, Germany Phone: +49 911 8602-0 Fax: +49 911 8602-253 e-mail s[ervice@gossenmetrawatt.com](service@gossenmetrawatt.com)

Powyższy adres obowiązuje jedynie w Niemczech .

Serwis w innych krajach prowadzą nasi przedstawiciele lub filie . Prosimy kontaktować się z nimi.

\* **DKD** Laboratorium Kalibracyine

Dla wielkości elektrycznych DKD–K–19701 Akredytacja zgodnie z DIN EN ISO/IEC 17025

Akredytacja dla wielkości : napięcie stałe, prąd stały, rezystancja DC, napięcie zmienne, prąd zmienny, moc czynna AC, moc bierna AC, moc DC, pojemność i częstotliwość.

#### Kompetentny partner

GMC-I Gossen-Metrawatt GmbH jest certyfikowane zgodnie z DIN EN ISO 9001:2000.

Nasze laboratorium kalibracyjne DKD jest akredytowane przrz Physikalisch Technische Bundesanstalt *(Niemiecki Państwowy Instytut Fizyki i Metrologii)* oraz Deutscher Kalibrierdienst *(Niemieck Słu b Kalibracyjn)* zgodnie z DIN EN ISO/IEC 17025 pod numerem rejestracyjnym DKD–K–19701.

Oferujemy kompletny zakres ekspertyz w dziedzinie metrologii: od raportów testowych i certyfikatów kalibracji aż po certyfikaty kalibracji DKD.

Naszą ofertę poszerza darmowe zarządzanie sprzętem pomiarowym.

Nasza stacia kalibracyjna DKD jest integralną częścią działu serwisowego. Jeśli podczas kalibracji wykryte zostana błedy, nasz wyspecjalizowany personel jest zdolny do wykonania napraw używając oryginalnych części zamiennych .

Jako laboratorium kalibracyjne oferuj ące pełen zakres usług, możemy kalibrować również urządzenia innych producentów .

#### Usługi

- Odbiór i dostawa
- Usługi ekspresowe (natychmiastowe, 24-godzinne i weekendowe)
- Wstepne uruchomienia i konsultacie
- Aktualizacja oprogramowania do najnowszych standardów
- Części zamienne i naprawy
- Help desk
- Seminaria z zajęciami praktycznymi
- Testowanie zgodnie z BGV A3 (poprzednio VBG 4)
- Laboratorium kalibracji DKD zgodne z DIN EN ISO/IEC 17025
- Kontrakty serwisowe i zarządzanie sprzętem pomiarowym
- Wypożyczanie sprzętu
- Odbiór starych przyrządów

Przedruki certyfikatów kalibracji DKD

Jeśli zamówicie Państwo przedruk certyfikatu kalibracyjnego DKD dla Waszego urządzenia, prosimy o podanie numeru referencyjnego podanego na górnym i dolnym polu plomby. Nie potrzebujemy numeru seryjnego przyrządu.

#### 16 Gwarancia

Wszystkie przyrządy pomiarowe i kalibracyjne z rodziny METRA HIT są objęte gwarancja na okres 3 lat od daty przesyłki. Kalibracja jest gwarantowana na okres 12 miesięcy. [Gwarancja obejmuje materia](support@gossenmetrawatt.com)ły i robociznę. Uszkodzenia powstałe w wyniku użycia niezgodnego z przeznaczeniem lub błędów obsługi lub z nich wynikające nie są objęte gwarancją.

17 Wsparcie dla produktu W razie potrzeby prosimy kontaktować się z :

> GMC-I Gossen-Metrawatt GmbH Product Support Hotline Phone: +49 911 8602-0 Fax +49 911 8602-709 e-mail: support@gossenmetrawatt.com

### 18 Usługa ponownei kalibracii

GMC-I Gossen-Metrawatt GmbH skalibruje lub podda ponownej kalibracji dowolne urządzenie własnej lub cudzej produkcji . Nasza placówka kalibracyjna w Niemczech jest licencjonowana przez organizację DKD znaną na całym świecie. Nasze produkty mogą być również kalibrowane w innych laboratoriach, na pod stawie danych technicznych zawartych w niniejszej instrukcji .

 $\overline{\phantom{a}}$ 

Przygotowano w Niemczech · Prawo do zmian bez wcześ niejszego powiadomienia zastrzeż one · Wersja PDF dostępna w Internecie

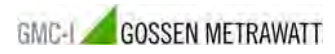

GMC-I Gossen-Metrawatt GmbH Thomas-Mann-Str. 16-20 90471 Nuremberg, Germany

Tel.: +49-911-8602-111 Fax: +49-911-8602-777 e-mail: i[nfo@gossenmetrawatt.com](info@gossenmetrawatt.com) www.gossenmetrawatt.com